## Positionsfilter

The position filter makes it possible to limit the position messages displayed in the position list, according to different filter criteria.

| Index                                                                                                    |  |
|----------------------------------------------------------------------------------------------------|--|
| <ul> <li>Filter dialog <ul> <li>Possible filters</li> <li>Filter selection</li> <li>Filter status</li> </ul> </li> </ul> |  |

## Filter dialog

The filter dialog can be controlled in the position list by clicking on the gear wheel symbol 🧖, to the right of the vehicle selection box.

A sub-menu opens, from which the entry "Filtern by..." should be selected.

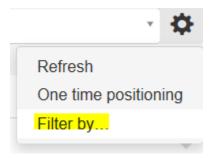

Now the filter dialog opens.

But beware! "Filter by..." is only available if a vehicle was selected before!

## Possible filters

The following filters are available:

- Telemetry messages: Show telemetry type position messages?
- Configuration messages: Show configuration type position messages?
- FMS/CAN messages: Show FMS/CAN type position messages?
- Digitacho messages: Show digitacho type position messages?
- Status messages: Show status type position messages?
- Area messages: Show area type position messages?
- All other: Show all other position messages?

Filter selection

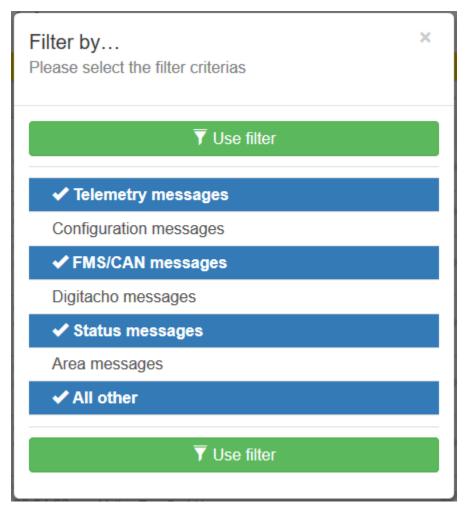

A filter is activated / deactivated by a simple touch or click.

Selected filters can be identified by a pre-selected check mark and a blue background color.

Once you have made your selection, use the green button above or below to apply the filters in the position list.

## Filter status

If a limitation of the displayed position messages via filters is active, this is indicated by an additional info bar below the vehicle selection box:

Display limited by filter **T** 

×

By touch or click on this bar, the containment can be canceled directly. (confirmation is required)